# **Korg K-SERIES** K25 K49 K61 K61P Руководство пользователя

Студийные MIDI-контроллеры

Официальный и эксклюзивный дистрибьютор компании Коґд на территории России, стран Балтии и СНГ - компания A&T Trade.

Данное руководство предоставляется бесплатно. Если вы приобрели данный прибор не у официального дистрибьютора фирмы Korg или авторизованного дилера компании A&T Trade, компания A&T Trade не несет ответственности за предоставление бесплатного перевода на русский язык руководства пользователя, а также за осуществление гарантийного сервисного обслуживания.

© ® A&T Trade, Inc.

# Гарантийное обслуживание

По всем вопросам, связанным с ремонтом или сервисным обслуживанием студийных МIDI-контроллеров K-SERIES, обращайтесь к представителям фирмы Korg — компании A&T Trade. Телефон для справок (495) 796-9262; e-mail: synth@attrade.ru

# Содержание

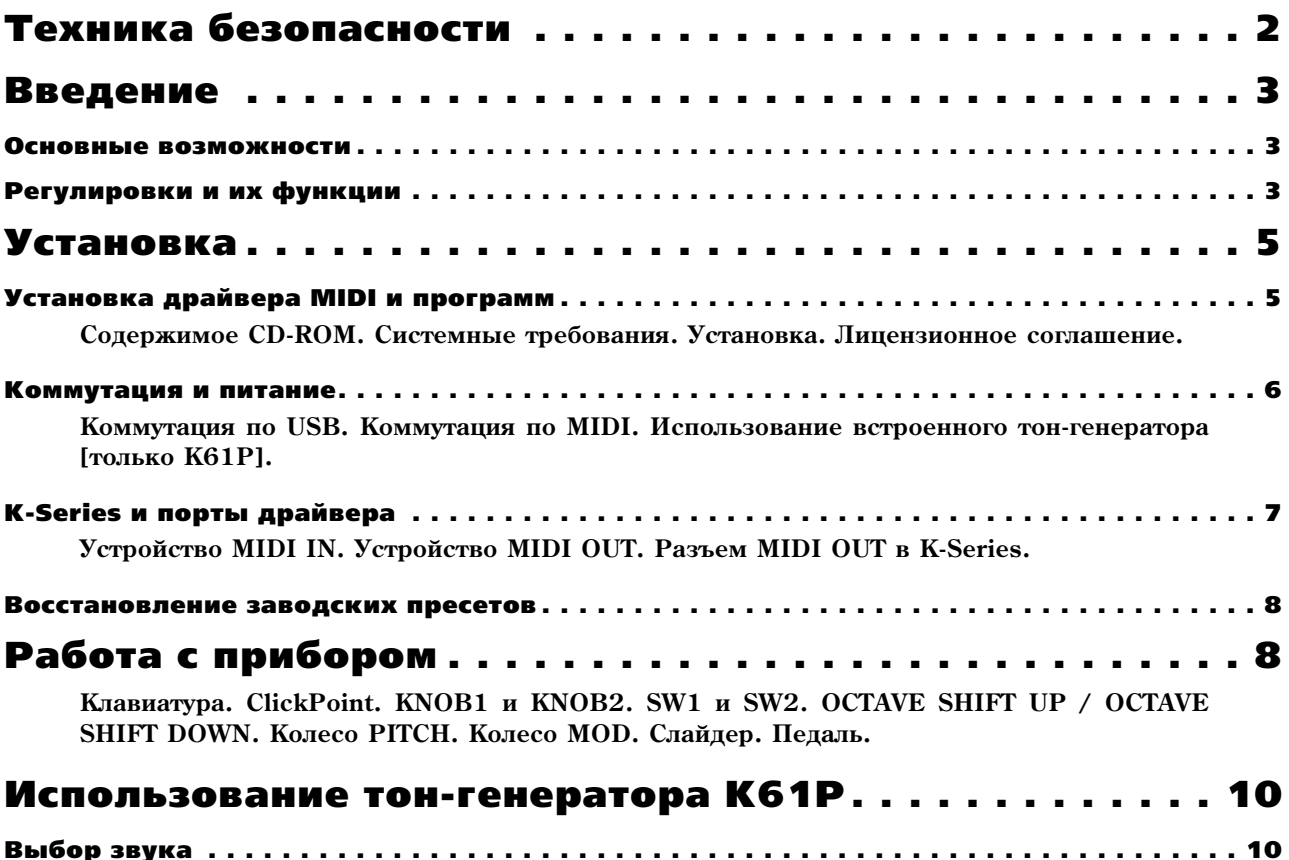

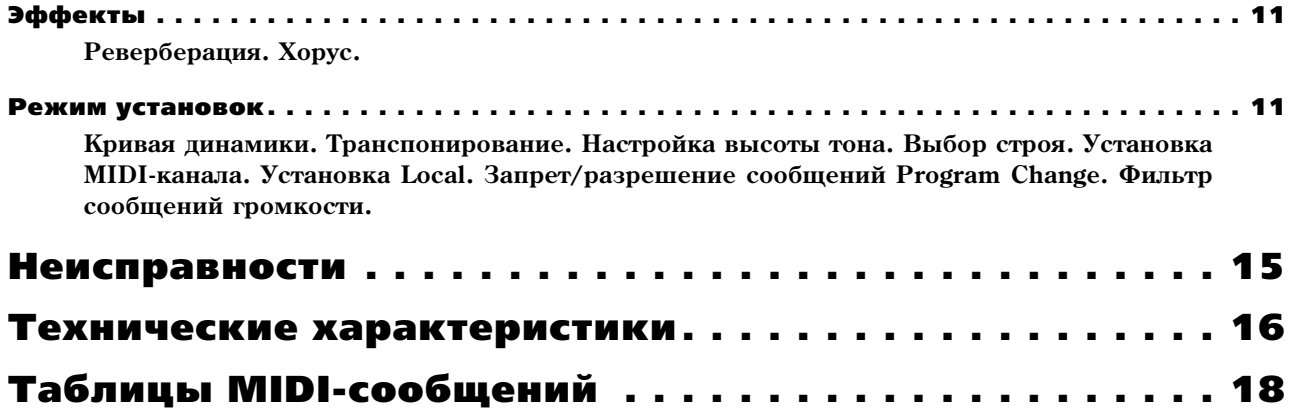

# Техника безопасности

### **Размешение**

Эксплуатация прибора в описанных ниже условиях может привести к выходу его из строя.

- Прямое попадание солнечных лучей
- Повышенные температура или влажность
- Загрязненное, пыльное помещение
- Интенсивная вибрация
- Близость магнитных полей

#### **Питание**

Полключайте прибор к сети с соответствующим блоку питания напряжением. Не перегружайте одну розетку подключением к ней большого количества приборов.

#### Интерференция с другим электронным оборудованием

Во избежание электромагнитных наводок располагайте прибор на возможно большем расстоянии от теле- и радиоприемников.

#### Эксплуатация

Не прикладывайте чрезмерных усилий при манипуляциях с органами управления. Это может привести к выхопу их из строя.

#### **Óõîä**

Пыль с внешних поверхностей прибора следует удалять чистой сухой материей. Использование жидких моющих средств, таких как бензин или растворитель, а также горючих полиролей запрещается.

#### Руководство пользователя

После прочтения, сохраняйте данное руководство для дальнейшего использования.

#### Попадание инородных тел внутрь корпуса прибора

Не ставьте на прибор или не располагайте рядом с ним емкости с жидкостью. Попадание жидкости внутрь корпуса прибора может привести к его поломке, возгоранию или поражению пользователя электрическим током. Не допускайте попадания внутрь корпуса прибора посторонних металлических предметов. При попадании инородных тел внутрь корпуса прибора, отключите сетевой адаптер от розетки. Затем обратитесь к местному дилеру Когд или в магазин, где совершалась покупка.

# Электромагнитное излучение

Оборудование прошло тестовые испытания и соответствует требованиям, накладываемым на цифровые приборы класса "В" согласно части 15 правил FCC. Эти ограничения разработаны для обеспечения надежной защиты от интерференции при стационарных инсталляциях. Прибор генерирует, использует и способен излучать электромагнитные волны и, если установлен и эксплуатируется без соблюдения приведенных

рекомендаций, может вызвать помехи в работе радио систем. Полной гарантии, что в отдельных инсталляциях прибор не будет генерировать радиочастотные помехи, нет. Если он влияет на работу радио или телевизионных систем (это проверяется включением и отключением прибора), то рекомендуется предпринять следующие меры:

- Переориентируйте или расположите в пругом месте принимающую антенну.
- Разнесите на возможно большее расстояние прибор и приемник.
- Включите прибор в розетку, которая находится в другом контуре нежели розетка приемника.
- Проконсультируйтесь с пилером или квалифицированным телевизионным мастером.

Внесение в схему прибора несанкционированных изменений и модификаций может привести к потере права эксплуатации соответствующего оборудования.

# Маркировка СЕ для европейских стандартов

Маркировка СЕ на приборах компании Korg, работающих от сети и выпущенных до 31 декабря 1996 года означает, что они удовлетворяют требованиям стандартов EMC Directive (89/336/EEC) и CE mark Directive (93/68/ЕЕС). Приборы с этой маркировкой, выпущенные после 1 января 1997 года, кроме перечисленных стандартов, удовлетворяют еще и требованиям стандарта Low Voltage Directive (73/23/ЕЕС). Маркировка СЕ на приборах компании Коге, работающих от батарей, означает, что они уповлетворяют требованиям стандартов EMC Directive (89/336/EEC) и CE mark Directive (93/68/EEC).

# Важное замечание

Изделия KORG разработаны согласно точным спецификациям и требованиям по напряжению для каждой страны. Эти изделия имеют гарантию дистрибьютера KORG только в стране покупки. Все изделия KORG, не имеющие гарантийной квитанции или серийного номера, освобождаются от гарантийных обязательств и технического обслуживания со стороны производителя / дистрибьютера. Это требование необходимо для защиты прав потребителя и его безопасности.

\*Названия компаний, продукиии, форматов и т.д. являются торговыми марками соответствующих собственников.

# **Введение**

Благоларим за приобретение стулийного контроллера USB/MIDI серии К. Лля максимальной реализации потенциала прибора внимательно прочитайте данное руководство, а затем храните его в удобном и безопасном месте. Данное руководство справедливо для моделей К25, К49 и К61. Специфические для модели К61Р характеристики выделены в отдельный параграф.

# Основные возможности

- Большой набор удобных и полезных органов управления.
- Механизм ClickPoint с двумя осями управления (X и Y), который может служить в качестве мыши для программного обеспечения.
- Программный синтезатор Korg M1 Le в комплекте поставки контроллера серии К для моментального начала работы с прибором.
- Встроенный тон-генератор в модели K61P (из серии цифровых фортепиано Korg) с 24 высококачественными звуками - рояль, электропиано, орган и так далее.

# Регулировки и их функции

# 1. Клавиатура

Оборудована полноразмерными динамическими клавишами.

# 2. ClickPoint

Двухосевой  $(X - Y)$  контроллер реального времени с возможностью работы в качестве курсора/мыши при работе с программным обеспечением компьютера.

# 3. Регуляторы KNOB1 / KNOB2

При MIDI-назначении, KNOB1/KNOB2 могут управлять подключенным MIDI-оборудованием и программным синтезатором на РС.

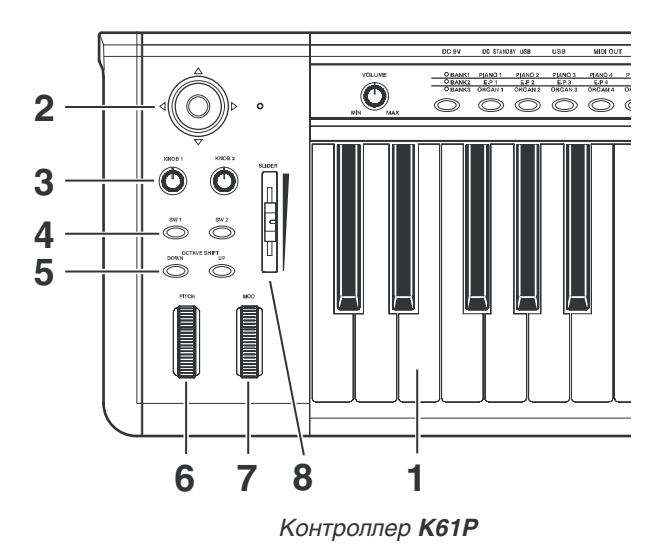

# **4. Кнопки SW1 / SW2**

Два переключателя могут независимо назначаться на любой номер MIDI Control Change для управления MIDIоборудованием и программным обеспечением. Их также можно использовать в качестве кнопок последовательного переключения программ (Program Change).

# **5. Кнопки OCTAVE SHIFT UP / OCTAVE SHIFT DOWN**

Данные кнопки осуществляют транспонирование вверх/вниз в единицах одной октавы.

# **6. Колесо РІТСН**

Осуществляет плавную перестройку высоты тона звука в реальном времени.

# **7. Колесо MOD**

Может назначаться на любой номер MIDI Control Change для управления MIDI-устройствами или программным обеспечением.

# **8. Слайдер**

Может назначаться на любой номер MIDI Control Change для управления MIDI-устройствами или программным обеспечением, особенно удобен для регулировки громкости и экспрессии.

# Тон+генератор (K61P)

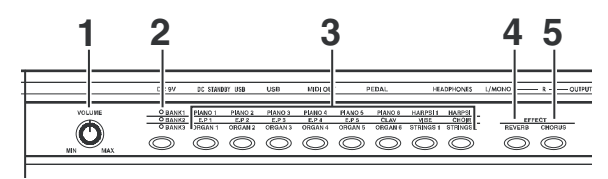

# 1. Регулятор VOLUME

Управляет громкостью сигнала встроенного тон-генератора на выходах OUTPUT (L/MONO, R) и HEADPHONE.

# **2. Кнопка BANK**

24 встроенных звука содержатся в трех банках, по 8 в каждом. Данная кнопка выбирает текущий банк.

# 3. Кнопки PROGRAM

Служат для выбора звука из текущего банка.

# **4. KHOTKA REVERB**

Устанавливает глубину эффекта реверберации, а также включает/отключает его.

### **5. Кнопка CHORUS**

Устанавливает глубину эффекта хоруса, а также включает/отключает его.

# Тыльная панель

*Íà ðèñóíêå ïðèâåäåíà òûëüíàÿ ïàíåëü K61P.*

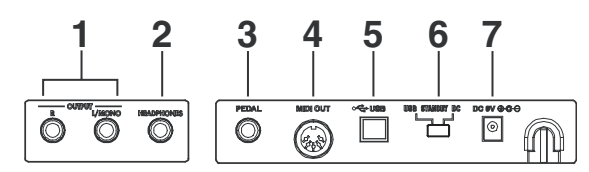

### 1. Разъемы OUTPUT (только K61P)

Аудиовыходы встроенного тон-генератора используются для коммутации с системой звукоусиления/записи.

#### **2. Разъем HEADPHONES (только K61P)**

Используется для коммутации стандартных стереонаушников при прослушивании сигналов встроенного тонгенератора.

### 3. Разъем **PEDAL**

Используется для коммутации опционального педального переключателя (типа Korg PS-2). K-Series автоматически распознает полярность педали при включении питания.

### **4. Ðàçúåì MIDI OUT**

Предназначен для передачи данных (коммутируется с разъемом MIDI IN внешнего MIDI-оборудования).

#### **5. Разъем USB**

Предназначен для обмена данными K-Series с компьютером.

#### **6. Переключатель питания**

Выбирает питание K-Series от сетевого адаптера (DC) или USB. Выключение прибора соответствует положению STANDBY.

#### **7. Разъем блока питания**

Используется для подключения опционального блока питания, который может потребоваться при недостаточной мощности шины USB.

# Установка

# Установка драйвера MIDI и программ

#### Содержимое CD+ROM

- Редактор K-Series
- Программный синтезатор KORG M1 Le
- Драйвер KORG USB-MIDI для Windows XP
- Руководство по установке
- Руководство пользователя на редактор K-Series
- Руководство пользователя на программный синтезатор М1 Le
- Лицензионное соглашение

## Системные требования

**Mac OS X**

#### Компьютер:

Apple Macintosh с портом USB, поддерживающим требования системы Mac OS X

#### Операционная система:

Mac OS  $X$  10.3  $\mu$  bulle

# **Windows XP**

### Компьютер:

Компьютер с портом USB, поддерживающим требования системы Microsoft Windows XP (рекомендуется чипсет USB от Intel Corporation)

#### Операционная система:

Microsoft Windows XP Home Edition/Professional Service pack 1 и выше

# Установка

На прилагаемом к контроллеру CD-ROM ознакомьтесь с инструкцией по установке драйвера KORG USB-MIDI для Windows XP, редактора K-Series и программного синтезатора M1 Le.

# Лицензионное соглашение

- Ïðàâà íà âñå ïðîãðàììíîå îáåñïå÷åíèå, ïðèëàãàåìîå ê äàííîìó ïðîäóêòó, ïðèíàäëåæàò Korg Corporation.
- Перед установкой программного обеспечения для данного продукта вам необходимо ознакомиться с отдельно прилагаемым "Лицензионным соглашением". Установка данного программного обеспечения возможна только после вашего согласия с данным соглашением.
- Apple, Macintosh и Mac OS являются зарегистрированными торговыми марками Apple Computer.
- Windows XP является торговой маркой Microsoft Corporation, зарегистрированной в США и других странах.
- Названия других продуктов и компаний являются торговыми марками или зарегистрированными торговыми марками соответствующих правообладателей.

# Коммутация и питание

*Ïåðåä íà÷àëîì êîììóòàöèè îòêëþ÷èòå ïèòàíèå âñåõ óñòðîéñòâ. Íåñîáëþäåíèå äàííîãî óñëîâèÿ ìîæåò* привести к нарушениям в работе и выходу из строя оборудования.

# Коммутация по USB

- 1. USB-кабелем соедините K-Series с компьютером.
- 2. При использовании пелали, полключите ее к разъему PEDAL.

*K-Series определяет полярность педали при включении питания, при этом нажатие на нее не требуется.* 

3. Установите выключатель питания K-Series в положение USB.

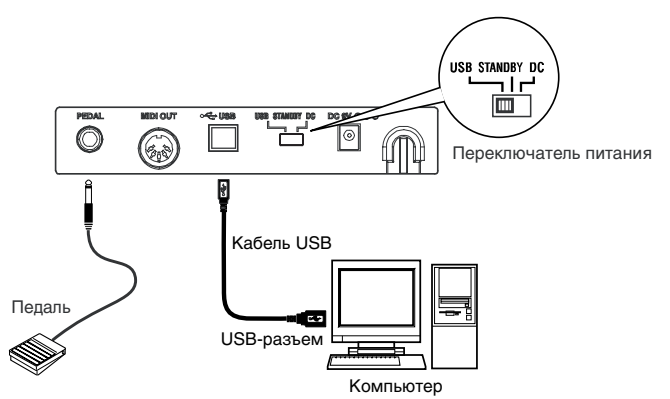

4. Для отключения питания переведите выключатель питания в положение STANDBY.

*Ïðè ðàáîòå îò USB ñåòåâîé àäàïòåð íå òðåáóåòñÿ. Îäíàêî åñëè êîìïüþòåð íå îáåñïå÷èâàåò äîñòàòî÷íóþ лощность питания по USB или при коммутации нескольких USB-устройств используйте сетевой адаптер, и переведите выключатель питания в положение DC.* 

 $\Pi$ ри USB-коммутации, от клавиатуры и контроллеров K-Series не передаются MIDI-сообщения на разъем *MIDI OUT.*

# Коммутация по MIDI

- 1. Подключите сетевой адаптер к разъему питания на K-Series и к сетевой розетке.
- 2. MIDI-кабелем соедините K-Series с внешним MIDI-устройством.

#### 3. При использовании педали, подключите ее к разъему PEDAL.

*K-Series определяет полярность педали при включении питания. Более того, при этом нажатие на нее не mbебуется.* 

- 4. Установите выключатель питания в положение DC. Загорится индикатор питания, и автоматически загрузятся установки последнего сеанса работы.
- 5. Включите внешнее MIDI-оборудование.

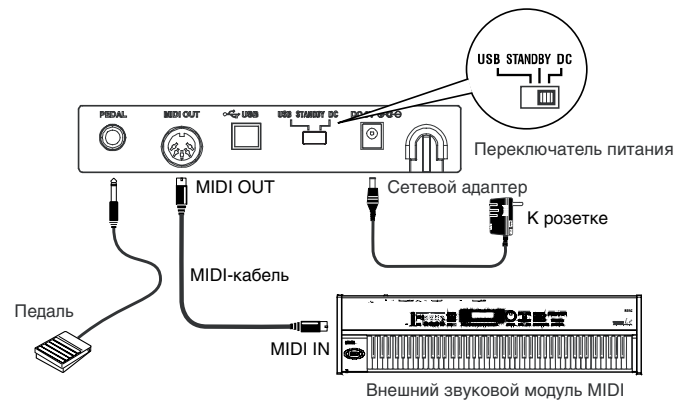

6. Перед отключением питания выключите внешнее MIDI-оборудование и переведите выключатель питания K-Series в положение STANDBY.

# Использование встроенного тон-генератора [только K61P]

- 1. Подключите сетевой адаптер к разъему питания на K-Series и к сетевой розетке.
- 2. Стандартными инструментальными кабелями с разъемами 1/4" подключите выходы K61P к входам аулиосистемы мониторинга или записи. При работе с моносигналом, используйте только гнезло L/MONO.

 $Y$ ровень на выходах OUTPUT устанавливается регулятором громкости.

- 3. Установите выключатель питания в положение DC. Загорится индикатор питания.
- 4. Включите внешнее аудиооборудование.

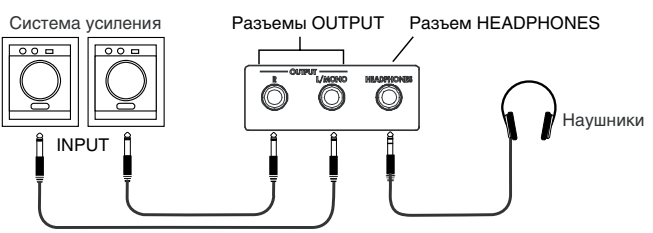

# K+Series и порты драйвера

Со стороны компьютера, K-Series обеспечивает 1 входной порт USB-MIDI и 2 выходных порта USB-MIDI.

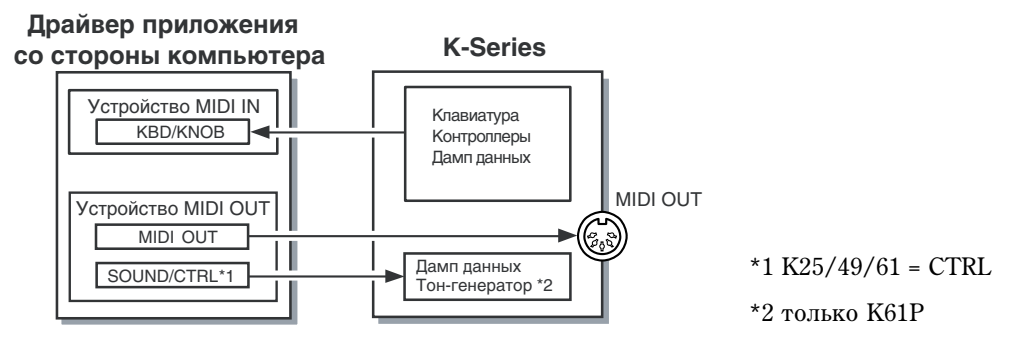

# Устройство MIDI IN

#### **KBD / KNOB**

Используется для приема MIDI-сообщений с клавиатуры и контроллеров K-Series. При управлении программой компьютера от K-Series, выбирайте в ней этот порт в качестве MIDI-входа. KBD/KNOB также используется для приема данных сцен. Выбирайте этот порт в качестве MIDI-входа редактора K-Series.

# Устройство MIDI OUT

# **MIDI OUT**

MIDI OUT передает выходные MIDI-сообщения из приложения на разъем MIDI OUT контроллера K-Series, то есть во внешнее MIDI-оборудование. Если K-Series используется в качестве контроллера USB-MIDI, выбирайте этот порт в качестве MIDI-выхода приложения компьютера.

# SOUND / CTRL (CTRL **ä**ja K25/K49/K61)

SOUND/CTRL используется для приема данных сцен от компьютера. Выбирайте этот порт в качестве MIDIвхода редактора K-Series. Также этот порт используется для воспроизведения нот встроенного тон-генератора K61P.

# Разъем MIDI OUT в K+Series

# **USB** не полключено

Передает MIDI-сообщения клавиатуры и контроллеров K-Series.

# **USB** подключено

Передает MIDI-сообщения порта MIDI OUT компьютера. Не передает MIDI-сообщения клавиатуры и контроллеров K-Series.

# Восстановление заводских пресетов

Для восстановления заводских установок K-Series, при включении питания удерживайте нажатыми SW1 и SW2.

### Заводские установки контроллеров

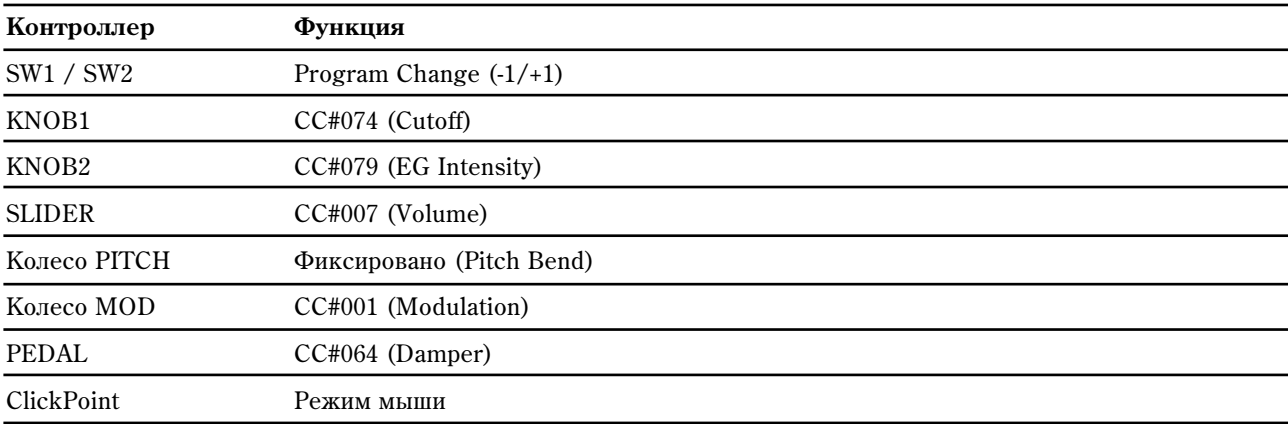

 $*$  Параметры в скобках относятся к М1 Le.

# Работа с прибором

Программа редактора K-Series (на прилагаемом CD-ROM) используется для назначения установок контроллеров и ряда значений параметров.

*MIDI-сообщения передаются по выбранному MIDI-каналу.* 

# Клавиатура

С клавиатуры передаются нотные сообщения.

Доступен выбор трех кривых динамики (и фиксированная velocity = 127) для подстройки клавиатуры под стиль конкретного исполнителя.

Клавиатура может транспонироваться по полутонам в любом музыкальном ключе.

# ClickPoint

Можно независимо назначать MIDI Control Change на ось "X" (влево/вправо) и ось "Y" (вверх/вниз) для одновременного управления двумя параметрами. Также ClickPoint можно использовать в качестве компьютерной мыши. Назначаемые значения — "No Assign/Control Change/Mouse".

# No Assign

MIDI-информация с контроллера не передается.

# Control Change [0...127]

Перемещение контроллера ClickPoint изменяет значения параметров, назначенных на оси X и Y.

Контроллер ClickPoint после отпускания возвращается в центральное положение. Для блокировки параметров Х и Y в их текущих значениях, нажмите (ось Z) центральную кнопку на ClickPoint. Для снятия блокировки нажмите ее повторно.

# **Mouse**

В режиме "Mouse", ClickPoint можно использовать в качестве компьютерной мыши для управления экранным курсором. Кнопка ClickPoint действует в качестве кнопки мыши.

Режим Mouse актуален только при USB-коммутации с компьютером.

# **KNOB1 и KNOB2**

Назначением на эти регуляторы сообщений MIDI Control Change, их можно использовать пля управления внешним MIDI-оборудованием и программным обеспечением. Каждый регулятор назначается независимо. Назначаемые значения - "No Assign/Control Change".

### No Assign

MIDI-информация с контроллера не передается.

# Control Change [0...127]

Перемещение контроллера изменяет значение назначенного параметра.

# SW1 и SW2

Эти две кнопки могут независимо назначаться на передачу определенных параметров MIDI Control Change. Поступны пва значения: "on" и "off". Тип переключателя можно установить в Momentary или Toggle. Назначаемые значения — "No Assign/Program Change/Control Change".

#### No Assign

MIDI-информация с контроллера не передается.

#### Program Change

При каждом нажатии [SW1], номер программы уменьшается на 1.

При каждом нажатии [SW2], номер программы увеличивается на 1.

При одновременном нажатии [SW1] и [SW2], передается сообщение Program Change, равное "0".

# Control Change [0...127]

SW1 и SW2 можно назначить на параметры MIDI Control Change; режим Toggle или Momentary; на On Value и Release Value.

В режиме "Toggle", каждое нажатие кнопки передает сообщение MIDI-контроллера; каждое нажатие попеременно переключает между On Value и Release Value. В режиме "Momentary", при нажатии кнопки передается сообщение MIDI-контроллера On Value, при отпускании - Off Value.

# **OCTAVE SHIFT UP / OCTAVE SHIFT DOWN**

Данные кнопки транспонируют клавиатуру в единицах октавы. Диапазон сдвига зависит от размера клавиатуры.

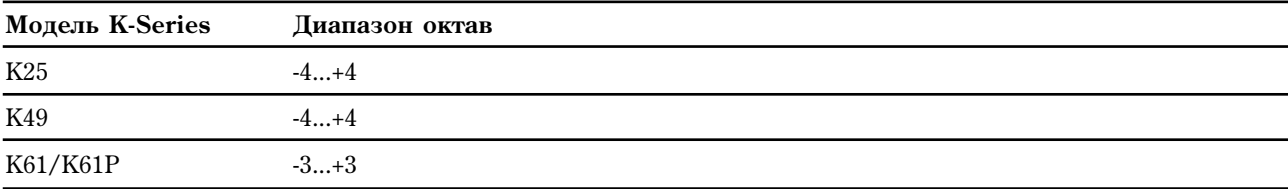

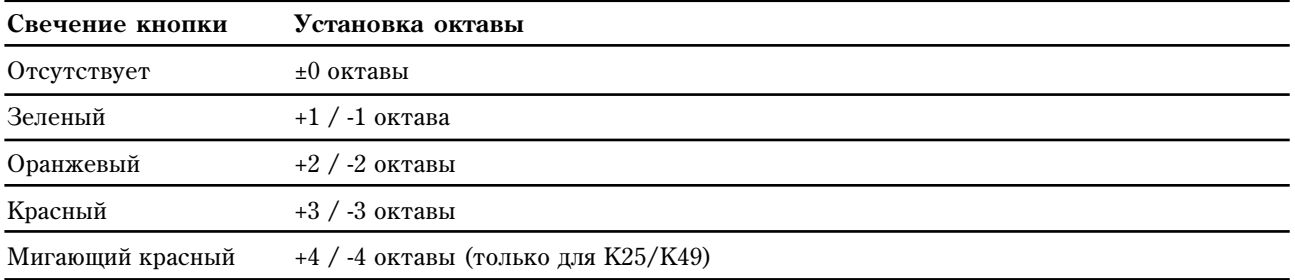

# Колесо PITCH

Используется для передачи сообщений MIDI Pitch Bend.

# Колесо MOD

Назначением на это колесо номера MIDI Control Change, его можно использовать для управления внешним MIDI-оборудованием и программным обеспечением. Назначаемые значения — "No Assign/Control Change/After touch".

# **No Assign**

MIDI-информация с контроллера не передается.

# **Control Change [0...127]**

Используйте колесо Mod для плавного изменения значения назначенного параметра MIDI Control Change.

# **After Touch**

Используйте колесо Mod для передачи канальных сообщений AFTERTOUCH.

# Слайдер

Назначением на слайдер номера MIDI Control Change, его можно использовать для управления внешним MIDIоборудованием и программным обеспечением. Назначаемые значения — "No Assign/Control Change".

# **No Assign**

MIDI-информация с контроллера не передается.

# **Control Change [0...127]**

Используйте слайдер для плавного изменения значения назначенного параметра MIDI Control Change.

# Педаль

Опциональный педальный переключатель можно назначить на передачу определенного значения выбранного параметра MIDI Control Change. Доступны два значения: "on" и "off". Тип переключателя можно установить в Momentary или Toggle. Назначаемые значения — "No Assign/Control Change".

# **No Assign**

MIDI-информация с контроллера не передается.

# **Control Change [0...127]**

Педаль назначается на MIDI-контроллер в режиме Toggle/Momentary и On Value или Off Value.

В режиме "Toggle", каждое нажатие педали передает сообщение MIDI-контроллера On Value и Off Value. В режиме "Momentary", при нажатии педали передается сообщение MIDI-контроллера On Value, при отпускании — Off Value.

# Использование тон+генератора K61P

# Выбор звука

24 встроенных звука K61P организованы в три банка, по 8 звуков в каждом. Для выбора звука необходимо нажать кнопку программы и банка. Например, для выбора звука Clavi, нажмите шестую кнопку программы слева (она засветится). Затем нажмите кнопку банка для выбора BANK2.

- 1. Нажмите кнопку программы, соответствующую нужному звуку.
- 2. Нажимайте кнопку банка шля выбора опного из трех банков. Кажпое ее нажатие переключает банки: BANK1, BANK2 или BANK3. Выбранный банк подсвечивается. Для выбора звука Clavi, нажмите шестую кнопку программы слева (она засветится). Затем нажмите кнопку банка для выбора BANK2.

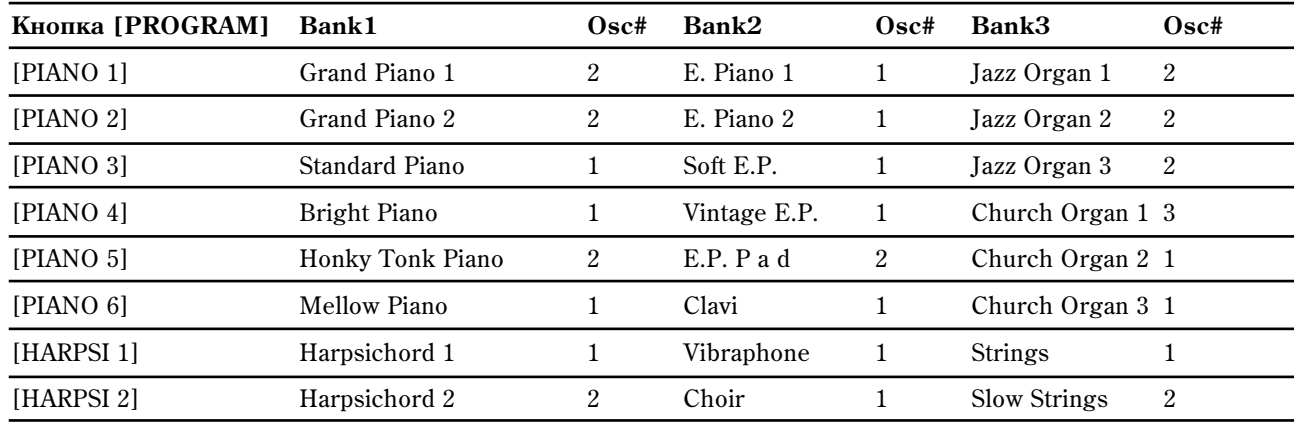

#### Список звуков

\* Кнопка [PROGRAM] является меткой BANK1.

Osc#: Индицирует количество генераторов, использующихся для тембра.

# Эффекты

### Реверберация

Реверберация добавляет тембру пространственное звучание эмуляцией отражений от стен помещения.

1. Нажимайте кнопку [REVERB] для выбора уровня реверберации. Выбранная установка отображается пветом кнопки [REVERB].

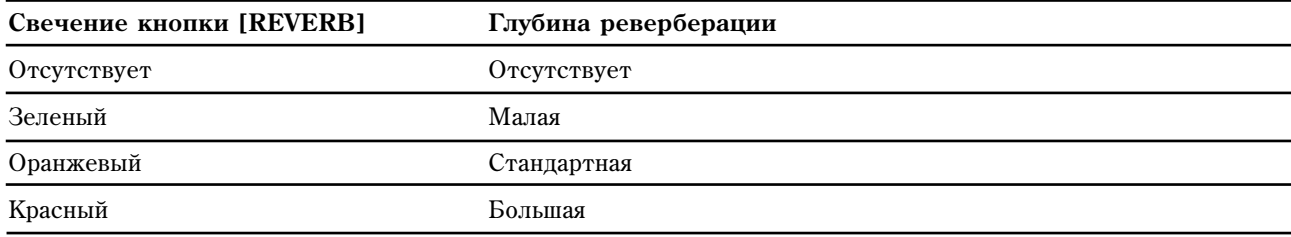

# Хорус

Хорус добавляет звуку глубину и оживляет его.

1. Нажимайте кнопку [CHORUS] для выбора уровня хоруса. Выбранная установка отображается цветом кнопки [CHORUS].

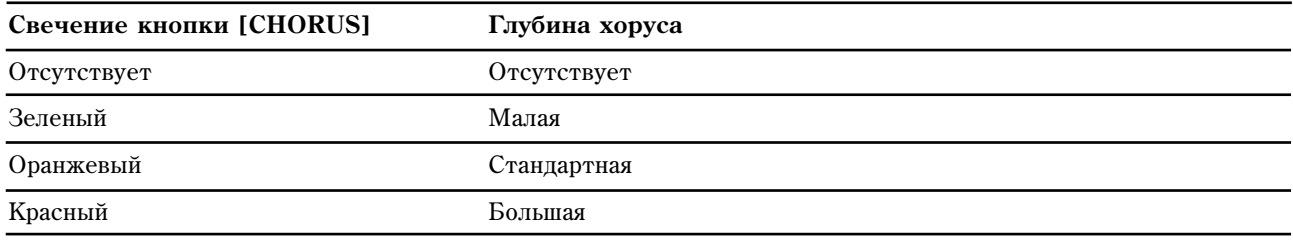

# Режим установок

Данный режим используется для изменения параметров, влияющих на весь прибор К61Р. Для входа в режим vстановок удерживайте нажатой кнопку Bank. Засветится BANK, а 8 кнопок программ погаснут. Теперь вы можете использовать 8 кнопок программ для выбора изменяемой функции. Выбранная кнопка программ начнет мигать. Затем возьмите ноту на клавиатуре для установки значения.

По окончании, нажмите кнопку [BANK] для выхода из режима установок.

В режиме установок доступны 8 позиций, приведенных ниже:

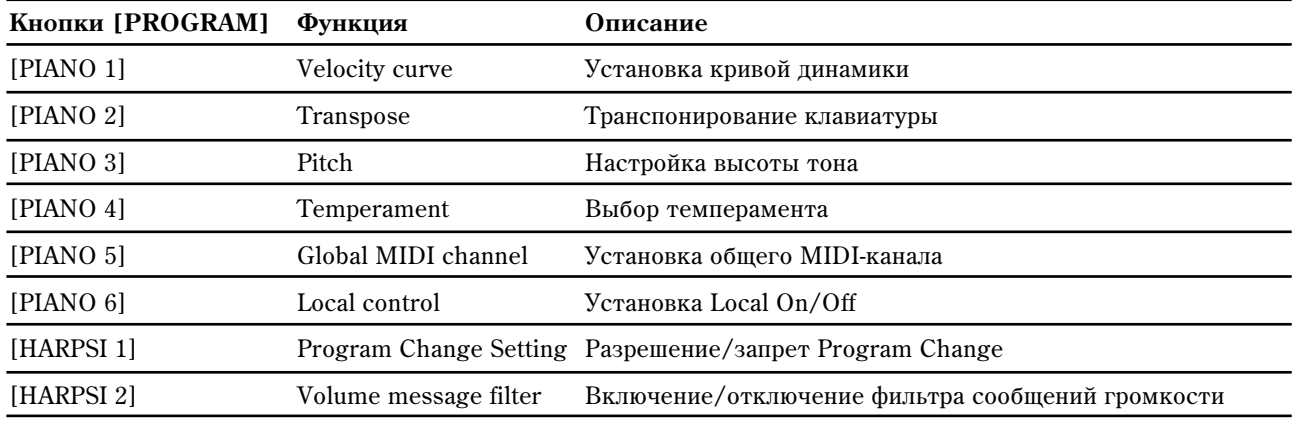

\* Кнопка [PROGRAM] является меткой BANK1.

# Кривая динамики

Доступны 3 кривых динамики и фиксированная (127) установка. Это позволяет программировать чувствительность клавиатуры под конкретного исполнителя.

1. Удерживайте нажатой кнопку [BANK] для перехода контроллера в режим установок.

- 2. Нажмите кнопку Program 1 [PIANO 1/E.P. 1/ORGAN 1] (кнопка начнет мигать).
- 3. Для выбора кривой возьмите  $C4$  (soft),  $C#4$  (standard), D4 (hard) или D#4 (const).

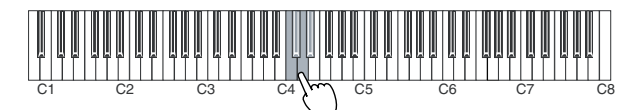

4. Нажмите кнопку [BANK] для выхода из режима установок.

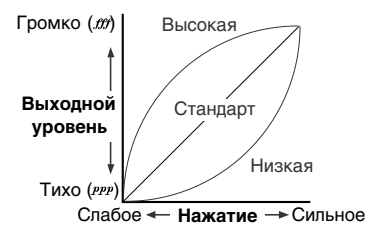

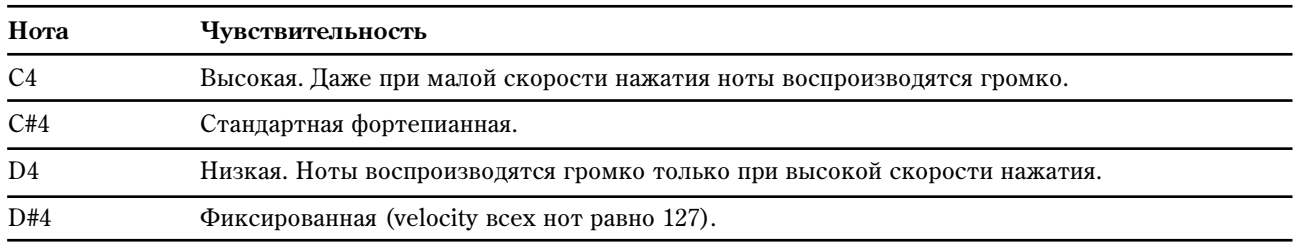

*Äàííàÿ óñòàíîâêà èñïîëüçóåòñÿ êîíòðîëëåðîì è òîí-ãåíåðàòîðîì.*

# Транспонирование

Транспонированием клавиатуры можно облегчить исполнение песни, написанной в "неудобной" тональности.

Транспонирование осуществляется по полутонам в диапазоне ±1 октава (-12...12).

- 1. Удерживайте нажатой кнопку [BANK] для перехода контроллера в режим установок.
- 2. Нажмите кнопку Program 2 [PIANO 2/E.P. 2/ORGAN 2] (кнопка начнет мигать). Возьмите ноту в диапазоне С3...С5 для выбора значения транспонирования.
- 3. Возьмите ноту С4 для отмены транспонирования.

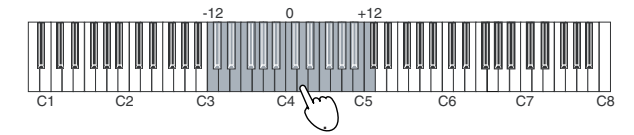

4. Нажмите кнопку [BANK] для выхода из режима установок.

*Äàííàÿ óñòàíîâêà èñïîëüçóåòñÿ êîíòðîëëåðîì è òîí-ãåíåðàòîðîì.*

#### Настройка высоты тона

Эта функция позволяет изменять общую высоту строя тон-генератора K61P, чтобы она соответствовала другим инструментам или фонограмме.

- 1. Удерживайте нажатой кнопку [BANK] для перехода контроллера в режим установок.
- 2. Нажмите кнопку Program 3 [PIANO 3/E.P 3 ORGAN 3] (кнопка начнет мигать).
- 3. Возьмите ноту С4 для повышения высоты тона; при каждом нажатии С4 высота повышается на 0.5 Гц. Возьмите ноту В3 для понижения высоты тона; при каждом нажатии В3 высота понижается на 0.5 Гц.

 $\Delta$ для возврата к стандартной высоте строя  $A4$  = 440  $\Gamma$ и необходимо взять одновременно ноты B3 и C4.

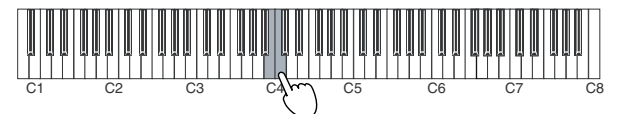

4. Нажмите кнопку [BANK] для выхода из режима установок.

*Ïðè îòêëþ÷åíèè/âêëþ÷åíèè ïðèáîðà óñòàíàâëèâàåòñÿ ñòàíäàðòíàÿ âûñîòà ñòðîÿ (A4 = 440 Ãö).*

# Выбор строя

Множество классических произведений написано в строе, отличном от равнотемперированного, наиболее востребованного сегодня. Для того чтобы иметь возможность наиболее точно воспроизводить такие композиции, в K61P, кроме равнотемперированного, предусмотрены также строи Kirnberger и Werckmeister.

- 1. Удерживайте нажатой кнопку [BANK] для перехода контроллера в режим установок.
- 2. Нажмите кнопку Program 4 [PIANO 4/E.P 4/ORGAN 4] (кнопка начнет мигать).
- 3. Возьмите ноту С4 для Kirnberger, C#4 для Weckmeister или D4 для равнотемперированного.

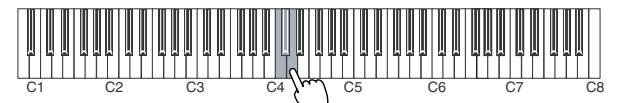

#### 4. Нажмите кнопку [BANK] для выхода из режима установок.

# Нота Строй C4 Werckmeister. Это строй Werckmeister III, разработанный Andreas Werckmeister, немецким органистом и музыкальным теоретиком. Строй был создан в эпоху позднего барокко и характеризуется относительно свободным транспонированием. C#4 **Kirnberger**. Это строй Kirnberger III, разработанный Johann Phillip Kirnberger в начале 18 века. В основном он использовался при настройке клавесинов. **Д4 Равнотемперированный строй**. Используется в настоящее время практически повсеместно для

настройки клавишных инструментов. Характерной особенностью является равенство полутоновых интервалов, что позволяет свободно исполнять одно и тоже произведение в любой тональности.

*Ïðè âêëþ÷åíèè ïèòàíèÿ èíñòðóìåíòà àâòîìàòè÷åñêè âûáèðàåòñÿ ðàâíîòåìïåðèðîâàííûé ñòðîé.*

# **"Ðàñòÿíóòàÿ" íàñòðîéêà**

Для того чтобы добиться более естественного резонанса фортепиано, загружается так называемый "растянутый" строй. Он построен на базе равнотемперированного и характеризуется небольшим занижением нот низкого диапазона и небольшим завышением нот высокого. "Растянутый" строй используется профессиональными настройщиками при настройке акустических фортепиано и роялей. Он используется 6 звуками инструментов К61Р:

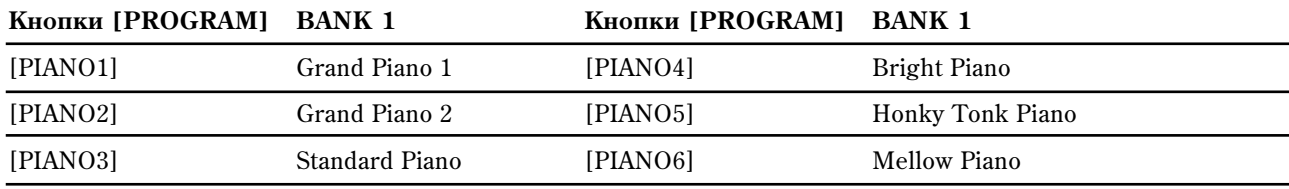

# Установка MIDI+канала

Вы можете установить K61P на один MIDI-канал с подключенным MIDI-оборудованием. Диапазон MIDIканалов: 1-16.

- 1. Удерживайте нажатой кнопку [BANK] для перехода контроллера в режим установок.
- 2. Нажмите кнопку Program 5 [PIANO 5/E.P. 5/ORGAN 5] (кнопка начнет мигать).
- 3. Возьмите ноту в диапазоне C4~D#5.

Назначения MIDI-каналов слепующие.

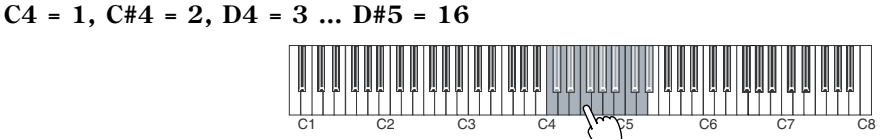

4. Нажмите кнопку [BANK] для выхода из режима установок.

*Äàííàÿ óñòàíîâêà èñïîëüçóåòñÿ êîíòðîëëåðîì è òîí-ãåíåðàòîðîì.*

# Установка Local

Параметр Local позволяет определить — будут ли при игре на клавиатуре воспроизводиться звуки с помощью внутреннего генератора и одновременно передаваться соответствующие MIDI-данные (установка Local On), или только передаваться соответствующие MIDI-данные при отключенном внутреннем генераторе (установка Local Off).

Установка Local Off используется, когда необходимо с помощью клавиатуры K61P управлять звуками внешнего инструмента, не воспроизводя звук встроенного генератора. Также эта установка выбирается, когда K61P коммутируется с секвенсером. Она позволяет предотвратить повторное воспроизведение взятых нот. В первый раз при нажатии на клавишу, а во второй — в ответ на принимаемое от секвенсера MIDI-сообщение.

Стандартно выбирается установка Local On, в этом случае при игре на клавиатуре K61P воспроизводится звук встроенного генератора.

- 1. Удерживайте нажатой кнопку [BANK] для перехода контроллера в режим установок.
- 2. Нажмите кнопку Program 6 [PIANO 6/CLAVE/ORGAN 6] (кнопка начнет мигать).
- 3. Возьмите ноту C4 (On) или C#4 (Off) для выбора установки.

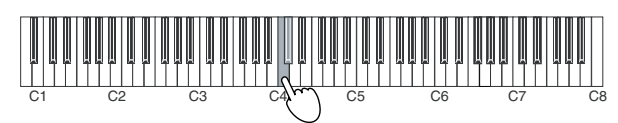

4. Нажмите кнопку [BANK] для выхода из режима установок.

# **Local On**

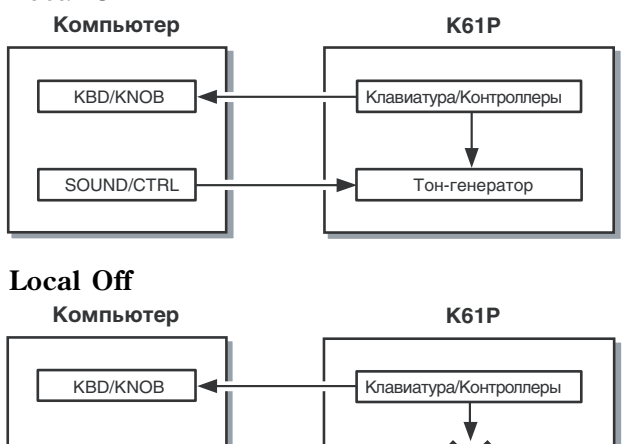

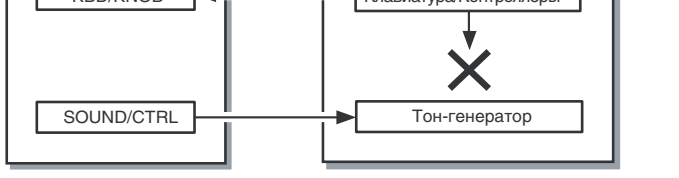

*Ïðè âêëþ÷åíèè ïèòàíèÿ ïðèáîðà, óñòàíîâêà Local àâòîìàòè÷åñêè óñòàíàâëèâàåòñÿ â On.*

# Запрет/разрешение сообщений Program Change

При каждом выборе одного из встроенных в K61P звуков, в подключенное внешнее MIDI-оборудование передается сообщение MIDI Program Change. Эта функция позволяет предотвратить передачу такого рода сообщений.

- 1. Удерживайте нажатой кнопку [BANK] для перехода контроллера в режим установок.
- 2. Нажмите кнопку Program 7 [HARPSI 1/VIBE/STRINGS 1] (кнопка начнет мигать).
- 3. Возьмите ноту С4 (разрешено) или С#4 (запрет) для выбора установки.

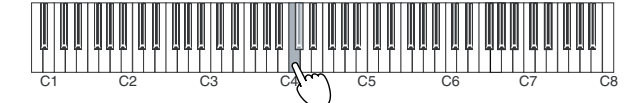

4. Нажмите кнопку [BANK] для выхода из режима установок.

# Фильтр сообщений громкости

Можно запретить прием встроенным тон-генератором сообщений изменения громкости. Если данный фильтр включен (On), тон-генератор K61P будет принимать сообщения volume (07) с регуляторов Knob1, Knob2 и слайдера при их назначении на контроллер громкости СС#07.

При установке фильтра в "Off", тон-генератор К61P не будет принимать сообщения volume (07) с регуляторов Knob1, Knob2 и слайлера, даже при их назначении на контроллер громкости СС#07.

- 1. Удерживайте нажатой кнопку [BANK] для перехода контроллера в режим установок.
- 2. Нажмите кнопку Program 8 [HARPSI 2/CHOIR/STRINGS 2] (кнопка начнет мигать).
- 3. Возьмите ноту C4 (On) или C#4 (Off) для выбора установки.

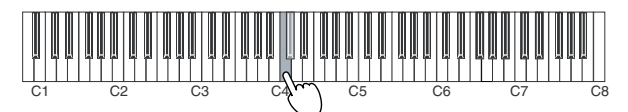

4. Нажмите кнопку [BANK] для выхода из режима установок.

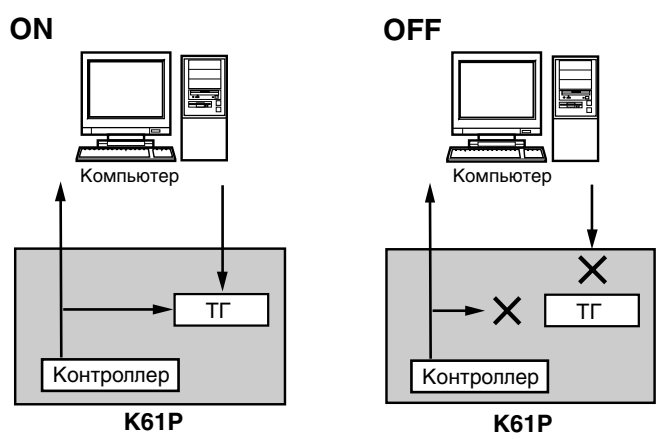

\* TF: To<sub>H-</sub>reheparop

Регуляторы и уровень громкости тон-генератора

# Неисправности

#### Отсутствует питание

- Проверьте положение выключателя питания.
- Проверьте коммутацию K-Series с компьютером через USB. Если коммутация осуществляется через хаб. используйте сетевой адаптер.

# Не устанавливается драйвер

- Проверьте правильность установки CD-ROM в привод.
- Очистите линзу CD-привода.

# Программное обеспечение не распознает прибор

- Проверьте USB-кабель.
- K-Series не распознается компьютером.

*Íåêîòîðûå êîìïüþòåðû ìîãóò íå ðàñïîçíàâàòü K-Series ÷åðåç USB.*

• Подключенное оборудование и программное обеспечение могут не распознавать некоторые сообщения. Обращайтесь к руководству пользователя соответствующего оборудования.

# Отсутствует звук (K61P)

• Убедитесь, что регулятор громкости K-Series не установлен в положение 0. Если это так, то переместите его вправо.

### Выпадение или пропадание нот

• Превышен предел полифонии К61Р.

#### Максимальная полифония

Максимальной полифонией называется максимальное количество одновременно воспроизводимых тонгенератором нот. При превышении этого лимита, K61P автоматически отключает ноты, взятые ранее для высвобождения полифонии для звучания взятых последними нот. Поэтому ноты могут выпадать или срезаться раньше положенного времени.

Максимальная полифония зависит от количества генераторов и эффектов, образующих результирующий звук. Встроенный тон-генератор создает звук с помощью одного или двух генераторов. В случае одного генератора (типа звуков HARPSI/VIBES) максимальная полифония равна 60 нотам, для лвух генераторов (типа Grand Piano 1 [PIANO 1, Bank A]  $\mu$  Grand Piano 2 [PIANO 2, Bank A]) — 30 нотам. Эффект реверберации соответствует 10 одногенераторным нотам, а эффект хоруса — трем.

# Технические характеристики

### Контроллеры

- Клавиатура: 25 / 49 / 61-нотная, полноразмерная, динамическая
- KOHTDOLIJED ClickPoint
- Назначаемые регуляторы х  $2$
- Назначаемые переключатели х 2
- **Кнопки октавного транспонирования**
- Колесо высоты тона
- Назначаемое колесо модуляции
- Слайдер х 1

# Встроенный тон-генератор (K61P)

- Генерация звука Стереосэмплы
- Полифония <sup>60</sup> голосов (максимум)
- Звуки 24 (3 банка по 8)
- Настройка клавиатуры Транспонирование, точная подстройка
- Строи Равнотемперированный, Kirnberger, Werckmeister
- Эффекты Реверберация, хорус (по 3 уровня глубины в каждом)

#### Разъемы

- Педаль
- MIDI OUT
- USB
- Питание (9 В постоянного тока)
- Аудиовыходы (OUTPUT L/MONO, R) (только K61P)
- Выход на наушники (только К61Р)

#### Питание

- Шина USB (при работе через USB)
- 9 В постоянного тока, сетевой адаптер

### Потребляемый ток

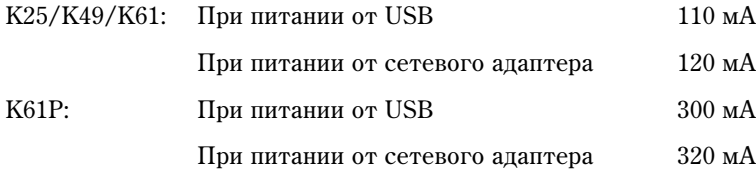

# Габариты (Ш х В х Г)

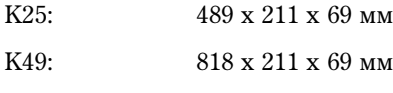

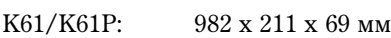

### Вес

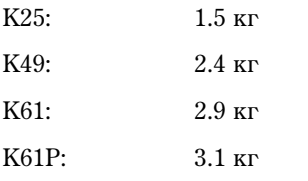

### Комплект поставки

- $\text{USB-ka}$ бель
- CD-ROM (содержащий программное обеспечение K-Series Editor, M1 Le, драйвер и т.д.)
- Руководство пользователя
- Таблица MIDI-сообщений
- Лицензионное соглашение

# Системные требования

# **Macintosh**

Операционная система: Mac OS X 10.3 и выше

Модели компьютеров: Apple Macintosh с портом USB и поддержкой Mac OS X

#### **Windows**

Операционная система: Microsoft Windows XP Home Edition/Professional

Модели компьютеров: с портом USB и поддержкой Windows XP (рекомендуется чипсет USB производства Intel Corporation)

#### Опции

- Сетевой адаптер
- Педальный переключатель PS-1

*Õàðàêòåðèñòèêè äàííîãî ïðîäóêòà ìîãóò èçìåíÿòüñÿ áåç ïðåäâàðèòåëüíîãî óâåäîìëåíèÿ (âûøåïðèâåäåííûå ñïðàâåäëèâû íà äåêàáðü 2005 ãîäà).*

# Таблицы MIDI+сообщений

# **K25/K49/K61**

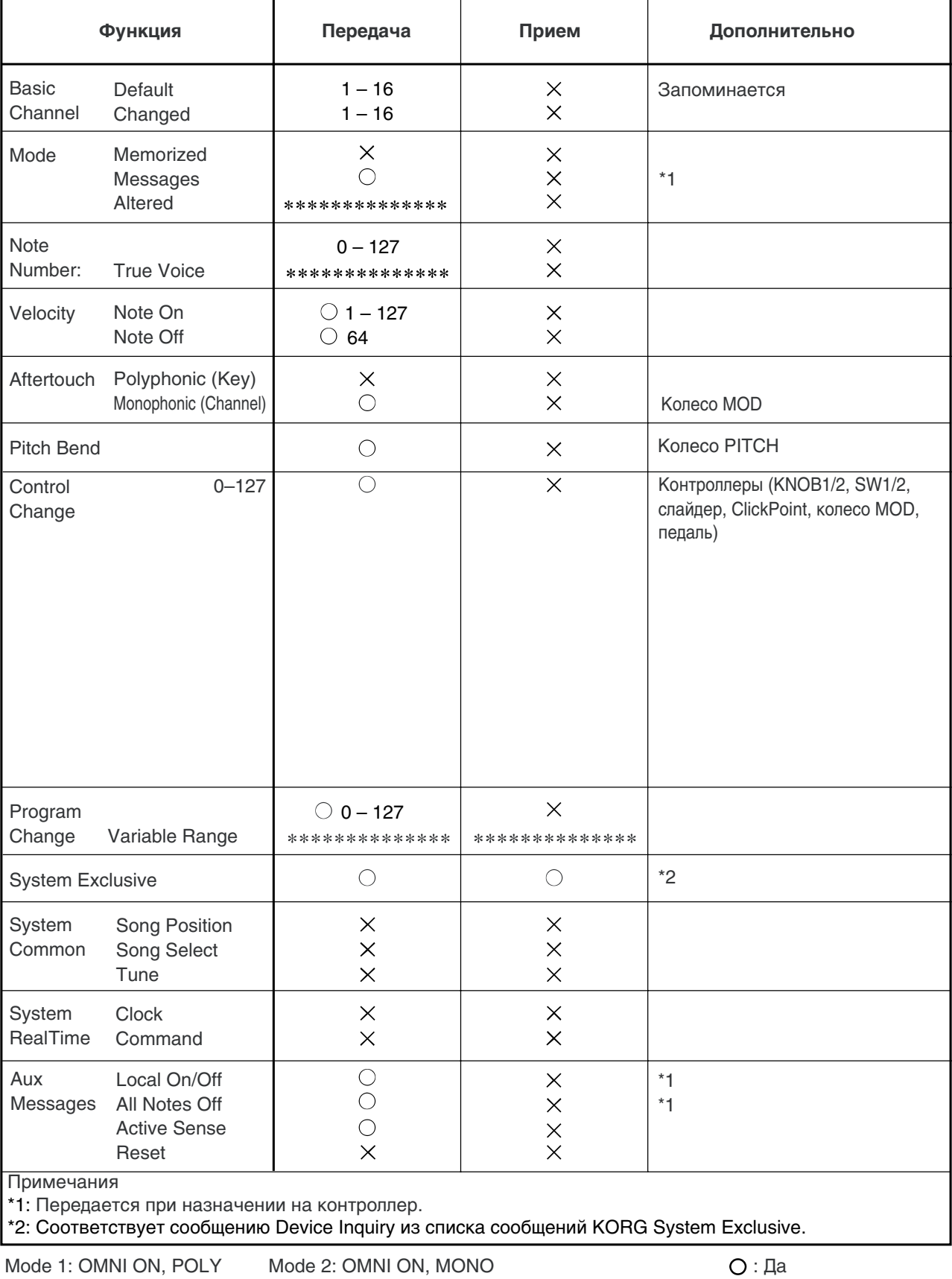

Mode 3: OMNI OFF, POLY Mode 4: OMNI OFF, MONO  $\times$ : Het

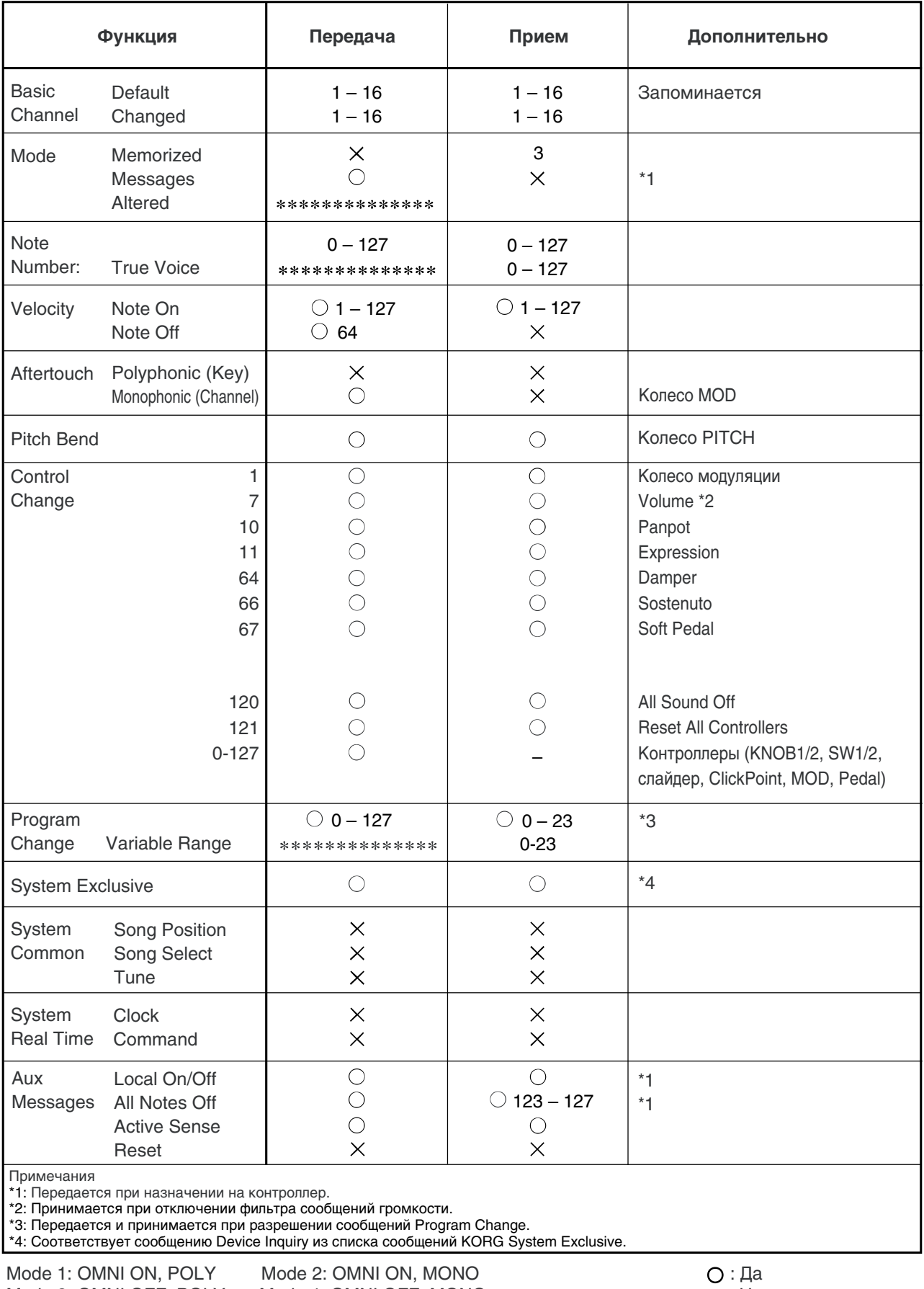